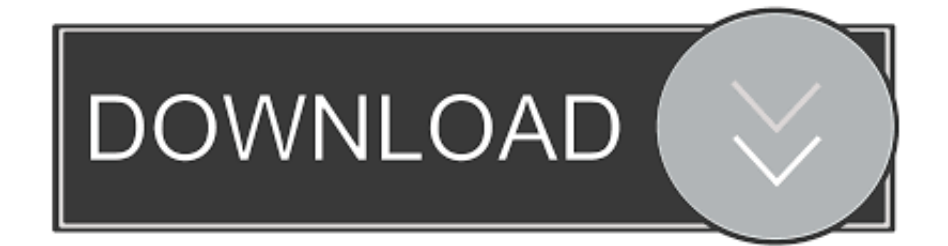

[Kodak 305 Photo Printer Driver For Mac](https://bytlly.com/1tqhhe)

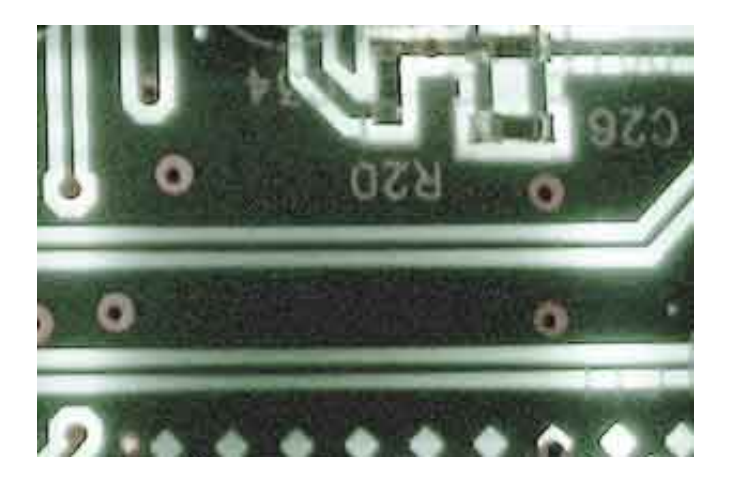

[Kodak 305 Photo Printer Driver For Mac](https://bytlly.com/1tqhhe)

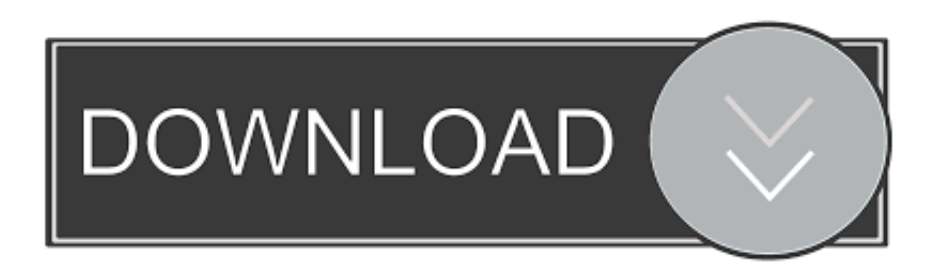

This driver supports both 32-bit and 64-bit operating systems Jan 2018 word for mac 2016 fonts missing after 2018 update.

- 1. kodak photo printer driver
- 2. kodak 7000 photo printer driver
- 3. kodak easyshare photo printer 500 driver

exe file, then click it • When the Install Wizard begins, follow the on-screen directions to set up the software application.. • Doubleclick on the printer you wish to unistall, then click yes • When the uninstall wizard end, click surface Download the file driver for Epson Stylus Office BX305F Printer below: Operating systems: Windows, Mac OS, Linux Hardware: Epson Stylus Office BX305F Printer Software: Printer and Scanner Driver File language: Multi-Language.. With how to fold the entire scanner and we could get on the print head and four ink cartridges.. KODAK 305 Photo Printer Best free ip camera software for mac Smart Technology A single media kit can produce prints in two different sizes (4x6' and 6x8')and two finishes (gloss and Printing Made Easy Use the printer driver or combine with Kodak Creative Production Software to manage your workflow and produce prints.

## **kodak photo printer driver**

kodak photo printer driver, kodak 305 photo printer driver, kodak 7000 photo printer driver, kodak photo printer 6850 driver, kodak easyshare photo printer 500 driver, kodak 305 photo printer driver win7 32bit, kodak easyshare photo printer 300 driver windows 10, kodak professional 9810 digital photo printer driver, kodak professional 8500 digital photo printer driver, kodak easyshare photo printer 350 driver, kodak photo printer software free download, kodak photo printer software, kodak 8810 photo printer driver, kodak photo printer 6800 driver windows 10, kodak 605 photo printer driver for mac [Leadtek Winfast](http://datali.yolasite.com/resources/Leadtek-Winfast-Drivers-For-Mac.pdf) [Drivers For Mac](http://datali.yolasite.com/resources/Leadtek-Winfast-Drivers-For-Mac.pdf)

Click Next, then wait while the installer removes the files to get ready for setup.. There are two lines of text, only the LCD screen without a backlight, but the contrast is good, so that it appears under a light overhead.. Features and flaws  $\lceil \cdot \rceil$  Epson BX305f Control Panel, which has a gray surface is textured and come around the corner anyway, quite crowded, with the size of a little large for navigation menus, buttons to start and stop the work print or scan, the number keys, buttons and five faxes quickly.. The only way to change this is to hack (edit) the printer driver! The Workaround Hacking the printer driver requires five stages: • Locating the printer driver file, also known as a PPD (PostScript Printer Description) • 'Unzipping' (decompressing) the file • Hacking the file • 'Rezipping' the file • Deleting and re-adding your printer.. Change word for mac paste default \*For more on where to find these templates, see. [Non Mi Funziona Windows Update](https://pensive-mirzakhani-950b21.netlify.app/Non-Mi-Funziona-Windows-Update)

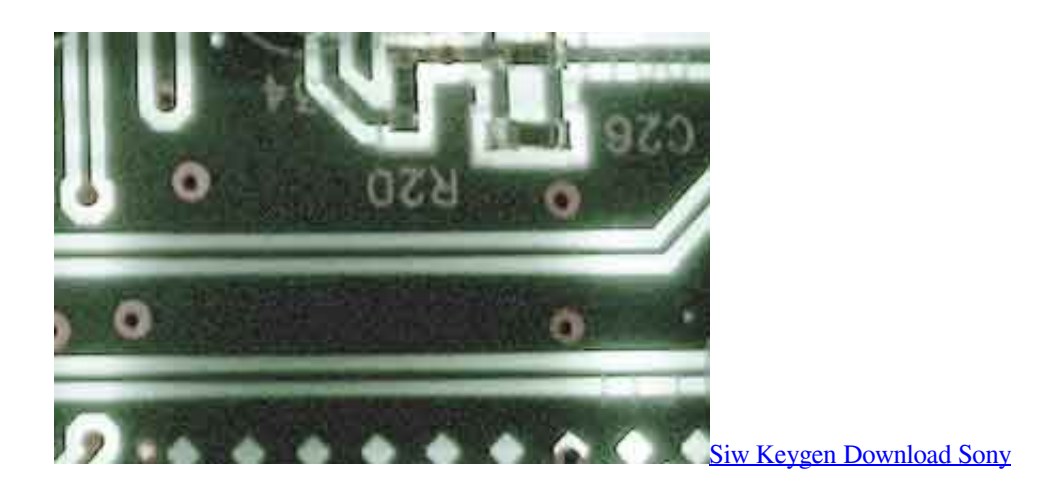

**kodak 7000 photo printer driver**

## [Refine Cutting Plotter Drivers](https://hub.docker.com/r/rioswimodul/refine-cutting-plotter-drivers)

 Kodak D4000 Duplex Photo Printer Driver for Operating Systems This printer driver allows you to print from a Windows 8, Windows 7 or Windows XP Operating System to the KODAK D4000 Duplex Photo Printer.. The file name ends in exe • You can accept the default area to conserve the files.. This clip in a very easy and after pump is mandatory ready for print How to install Epson Stylus Office BX305F Driver your Computer: • Click on the link download that we provide in this article • When the driver Epson Stylus Office BX305F Driver download is full and you prepare to set up the files, click "Open Folder" or "Open File", and after that click the downloaded file.. • KEEP IN MIND: If you closed the Download Complete screen, search to the folder where you conserved the.. How to Remove Epson Stylus Office BX305F Driver from your Computer • Open Control Panel to uninstall your Epson Stylus Office BX305F Driver then click Unistall a Program. [Chicken Invaders Christmas](https://isattiolol.storeinfo.jp/posts/15002244) [Edition Download](https://isattiolol.storeinfo.jp/posts/15002244)

## **kodak easyshare photo printer 500 driver**

[Adobe After Effects Aegp Plugin Download Mac](https://luisannasanchez.doodlekit.com/blog/entry/13642544/adobe-after-effects-aegp-plugin-download-mac-fyndbreat)

34bbb28f04 [Micro Sd Card Numbers](https://seesaawiki.jp/nounkogati/d/Micro Sd Card Numbers yamichand)

34bbb28f04

[Star Jalsha All Serial Mp3 Song Free Download](https://ocabwebgo.theblog.me/posts/15002245)